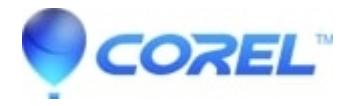

## **[Videowave was unable to load the configuration file](http://kb.parallels.com/en/126583)**

• Roxio Legacy

Right click the Roxio *Easy Media Creator* icon on your desktop and select **Run as Administrator**.

© 1985-2024 Corel. All rights reserved.